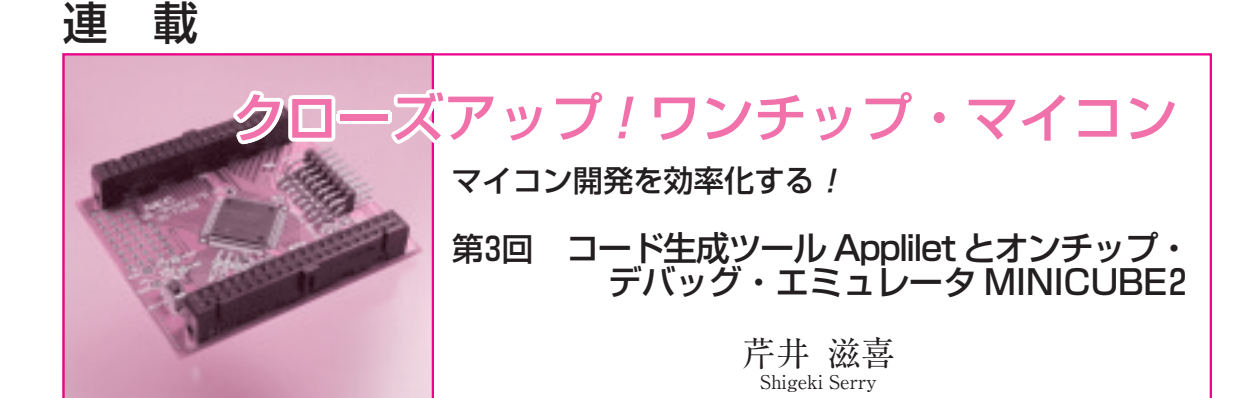

NECエレクトロニクスから,オンチップ・デバッ グ・エミュレータ MINICUBE2(**写真 3 - 1**)が発売さ れました.MINICUBE2は,同社のAll Flashマイコ ンに対応し,価格は10,500円と低価格を特徴とする製 品です.

同社は以前から,プロジェクト・マネージャ PM plusとCコンパイラ,自動コード生成ツールApplilet, シミュレータ SM+などの無償版を提供しており, MINICUBE2とともに使用することで,マイコン・シ ステム開発の工数削減に寄与するものと思われます.

ここでは、MINICUBE2と Applilet などの使用例を, All Flashマイコン(78K0S/KA1+,78K0/KF2, V850ES/KG2)で製作した簡易温度計を題材に紹介し ます.

All Flashマイコンと無償版開発ツール

All Flashマイコンは,フラッシュ・メモリを内蔵 したマイコン・シリーズで,以下のように8,16,32 ビット品が用意されています.

- ●8ビット All Flash マイコン 78K0/Kx2,78K0/Lx2 78K0S/Kx1+("小ピン"マイコン)
- 16ビット All Flash マイコン 78K0R/Kx3
- 32ビット All Flash マイコン V850ES/Ix2, V850ES/Hx2, V850ES/Jx2, V850ES/Kx2

All Flashマイコンの開発環境としては,本稿で紹 介するMINICUBE2をはじめとする低価格なハード ウェア・ツールのほか,同社のウェブ・ページからダ ウンロードできる無償版のソフトウェア・ツールも充 実しています.

特に, 8ビット All Flash マイコンの78K0/Kx2, 78K0S/Kx1+("小ピン"マイコン)の場合,

コード生成ツールApplilet プロジェクト・マネージャPM plus アセンブラ

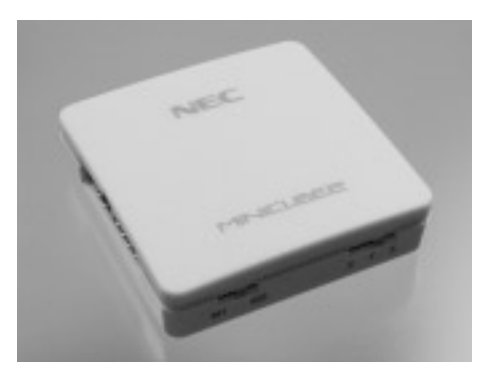

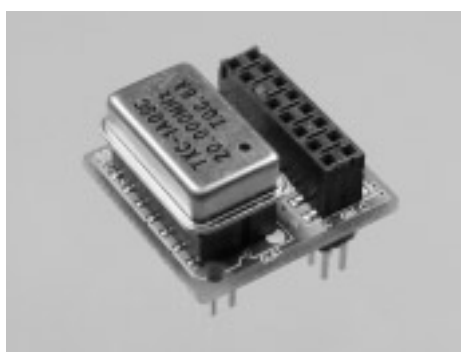

**写真 3- 1 低価格オンチップ・デバッグ・エミュレータ MINICUBE2 の外観**(このほかに,ケーブル類が付属する) (**a**)MINICUBE2 本体 (**b**)78K0 - OCD ボード(78K0 のデバッグ時に使用する)

## **Keywords**

オンチップ・デバッグ・エミュレータ, MINICUBE2, All Flash マイコン, PM plus, Applilet, SM +, 78K0S/KA1 +, 78K0/KF2, **V850ES/KG2,簡易温度計,QB - Programmer,サーミスタ,103AT,ID78K0- QB**

## Cコンパイラ

### シミュレータSM+

のすべてが無期限の無償版で提供されており、同クラ スの8ビット・ワンチップ・マイコンと比較して充実 していると言えるでしょう.

これらの無償版ツールとMINICUBE2を使った 78K0/Kx2のソフトウェア開発は,以下の手順で行い ます.

- **①** Appliletで必要な初期化コードを生成
- **②** PM plusでソース・コードの編集とビルド
- **③** SM+でシミュレーション
- **④** MINICUBE2で実機デバッグ
- **⑤** QB- Programmerでフラッシュ・メモリに書 き込み

# 簡易温度計の仕様と回路

今回製作する簡易温度計の仕様は,サーミスタを使 って温度を計測し,一定時間ごとにシリアル・ポート に出力するというものです.**図 3 - 1**(次頁)に回路図 を示します.

78K0/KF2は、MINICUBE2のオプション製品とし て用意されているターゲット・ボードQB- 78K0KF2- TB(NECエレクトロニクス)を使用しました.

V850ES/KG2は、MINICUBE2のオプション製品 として用意されているターゲット・ボードQB - V850ESKG2 - TB(NECエレクトロニクス)を使用し ました.

78K0S/KA1+は,78K0S/KA1+(μPD78F9222MC) のDIP変換基板FB-78F9222MCボードを使用しました.

サーミスタには,103AT(石塚電子)を使用しまし た.103ATは,25℃におけるゼロ負荷の抵抗値が 10 kΩです.

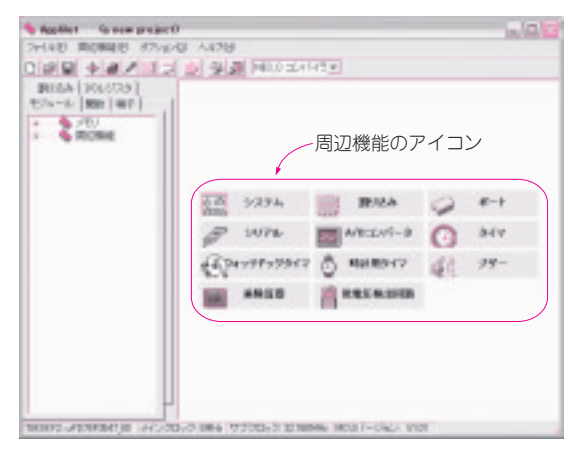

**図 3 - 2 マイコンの初期化コードを自動生成する Applilet の起 動画面**

# All Flash マイコンの プログラム開発の実際

78K0/KF2を例に,All Flashマイコンのプログラ ム開発方法を解説します.

■ Applilet で初期化コードを生成

**● 周辺機能の初期化コードの作成作業を削減する Applilet**

最近のマイコンは,数多くの周辺機能を内蔵してい ますが,ピン数の関係で一つのピンに複数の機能を割 り当てていることが多く,使用する機能によってピン をどのように割り当てるのかを,初期化時に設定しな ければなりません.

また,周辺機能の初期化パラメータも,当然ながら 周辺機能の使用に合わせる必要があり,非常に煩雑で まちがいやすい部分です.例えば,今回使用する 78K0/KF2では, A-DコンバータのANI0は, P20と 共用されていますし,シリアル・インターフェースの TXは,P10と共用されています.

通常のマイコンでは,データシートを見ながらこれ らの初期化を行いますが,GPIOとA - Dコンバータ の説明は別々のページに書かれていることが多く、両 方の設定を熟知していないと正しく設定が行えない場 合がほとんどです.

場合によっては,ピンの機能の切り替えは,さらに 別のレジスタで行う場合もあるので,データシートを しっかり読まないとなかなか思うように動作してくれ ません.さらに,別のデバイスで同じ動作をさせよう とすると,新しいデバイスのデータシートを熟読しな ければならず,現在のように多品種となったマイコン を使いこなすのはかなり骨の折れる作業となります.

Appliletは,このような問題のほとんどを解決して くれる,非常に優れたツールです.

#### **● Applilet を使った周辺機能の初期化設定**

**図 3 - 2** に Applilet の起動画面を示します.画面中 央に78K0/KF2の周辺機能のアイコンが並んでいま す.これらのアイコンをクリックすると,それぞれの 周辺機能の初期化設定を行うことができます.

## 基本設定

「システム」ダイアログの「基本設定」タブでは, 使用するハードウェアに合わせ,**図 3 - 3** のように設 定します.また,「オンチップ・ディバグ設定」タブ で,オンチップ・デバッグ・モードのチェック・ボッ クスにチェックを入れます.そのほかの設定はデフォ ルトのままです.

### シリアル・インターフェースの設定

UART0から温度データを送信するので,